## 2012 micro

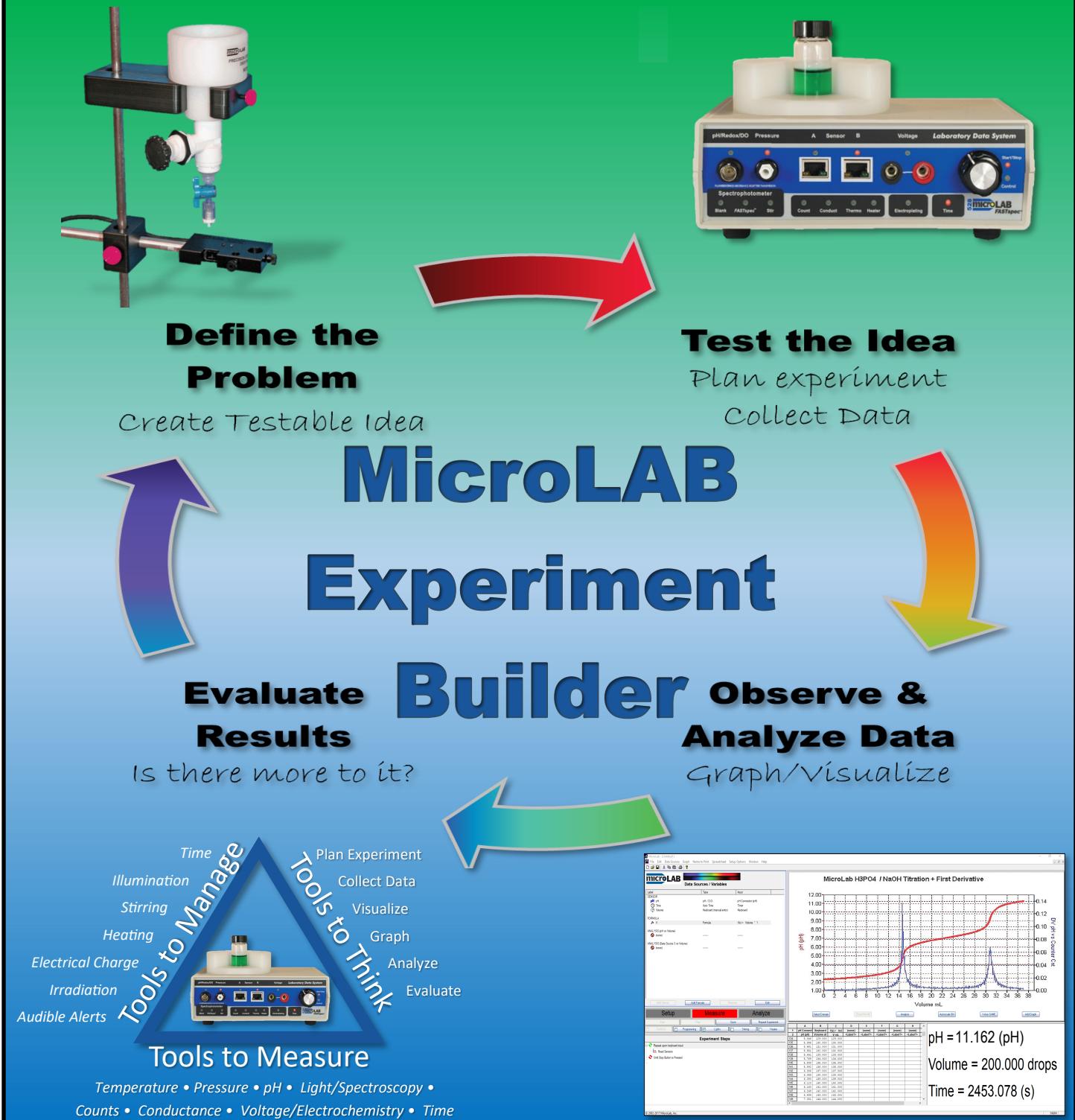

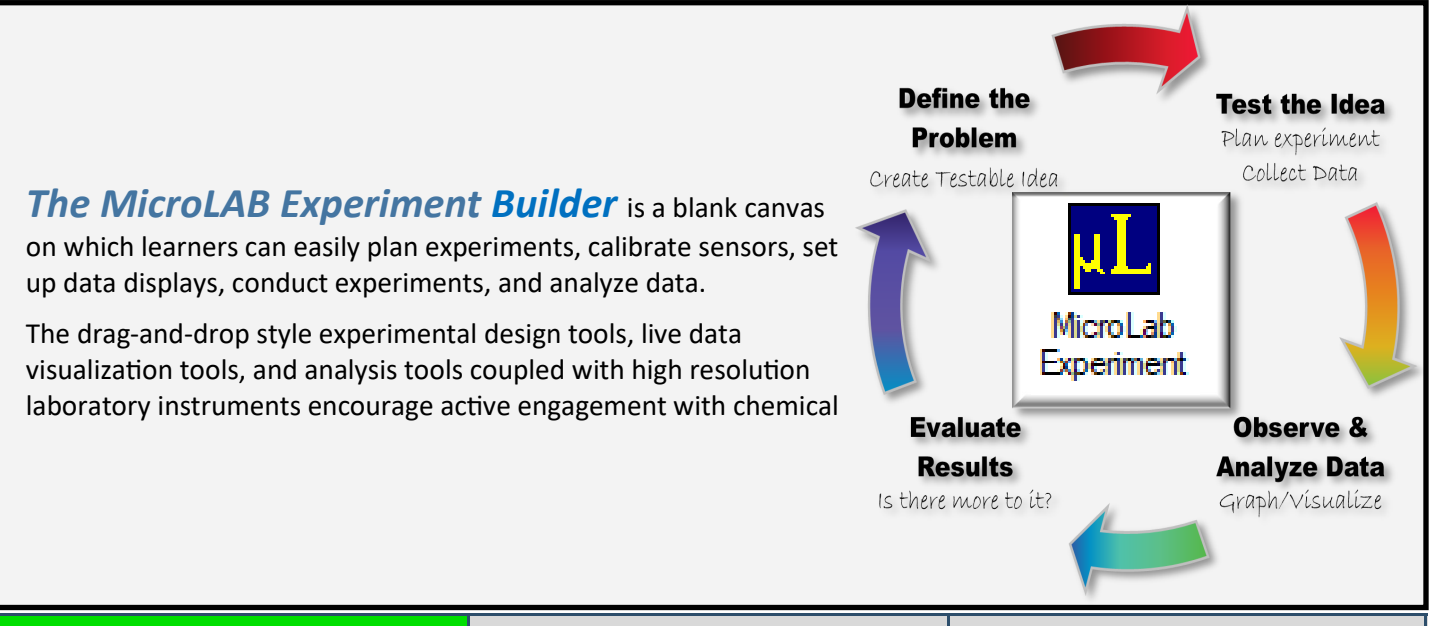

Design Experiment Measure & Visualize Data Data Analysis/Evaluation

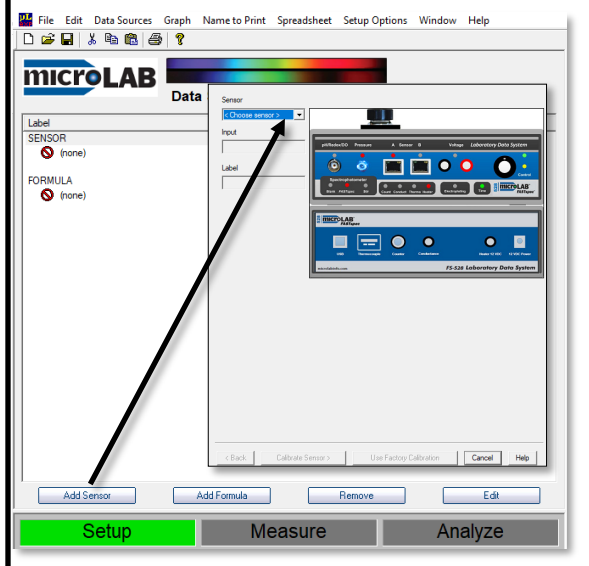

To design a MicroLAB experiment, students *Add Sensors*  based on the type of data desired. The sensor selection screen directs them through the process of connecting, calibrating, and choosing settings for the selected sensor.

Once a sensor is added, the live digital display automatically appears with a digital reading for the sensor. Students can drag-anddrop sensors onto axes of the graph for live data visualization of the measurements, or to the data table.

In as few as 4 clicks, students can add a sensor and a timer and can be ready to start collecting data.

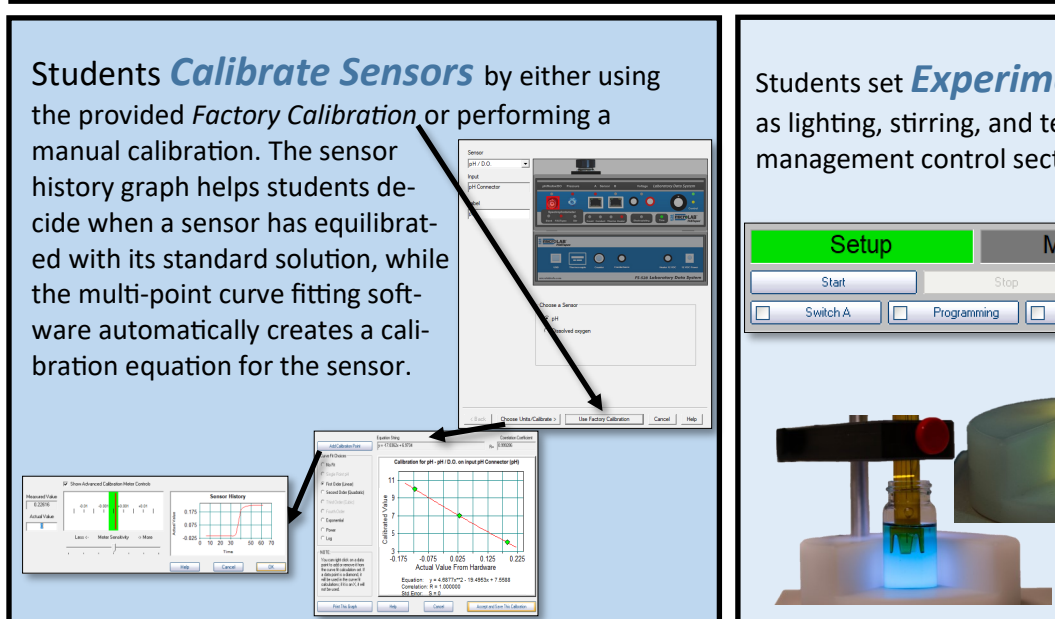

Students set **Experimental Conditions** such as lighting, stirring, and temperature with the sample management control section of the software display.

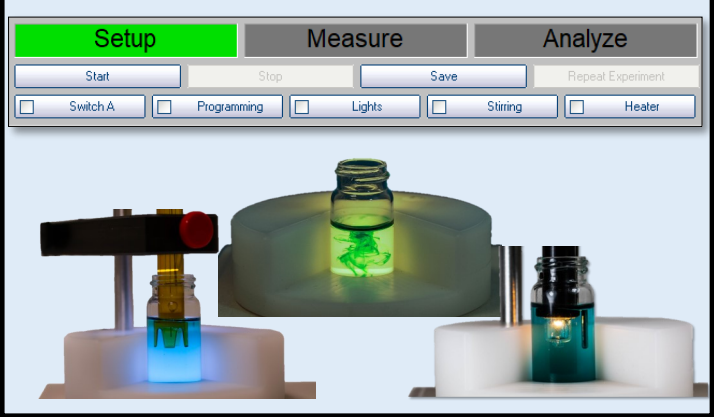

pH = 11.162 (pH)

Volume = 200.000 drops

There are three types of *Data Visualization* available on the software display. File Edit Designers<br>OF ET X Rs EST

• The *Graph* display provides a live graph of up to three data sources.

• The *Data Table* records raw data that easily exports as a .csv file.

• The *Digital Display* shows real time numerical values for selected data sources.

Additional graphs (up to four) and displays may be added by right-clicking anywhere in the graph window and selecting "Add New Display".

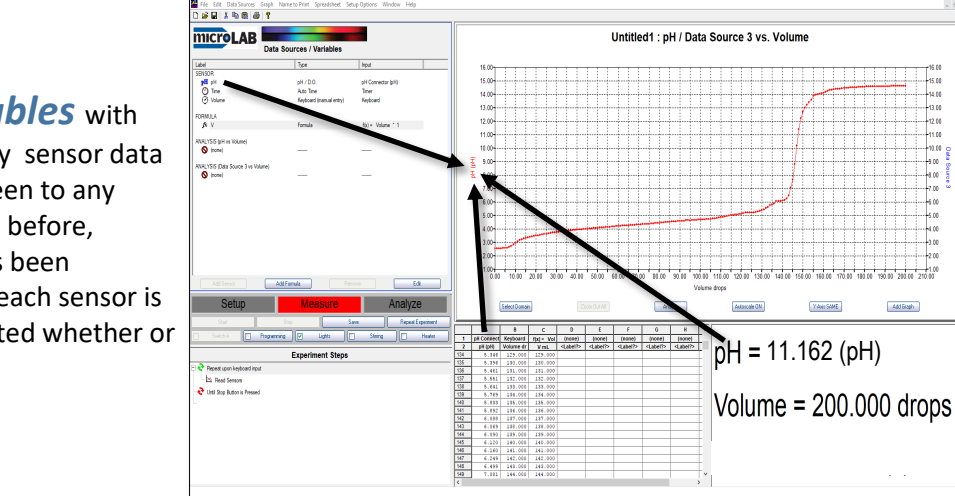

Setup *Graphs* and *Data Tables* with the drag-and-drop function for any sensor data source from anywhere on the screen to any desired location. This can be done before, during, or after an experiment has been conducted. All data collected for each sensor is automatically stored as it is collected whether or not it is currently displayed.

Students can *Add a Formula* to the display with the Formula Creation Tool. Formulas run in real time and manipulate any data sources available. Once created, the formula result can be added live to any or all of the visual displays.

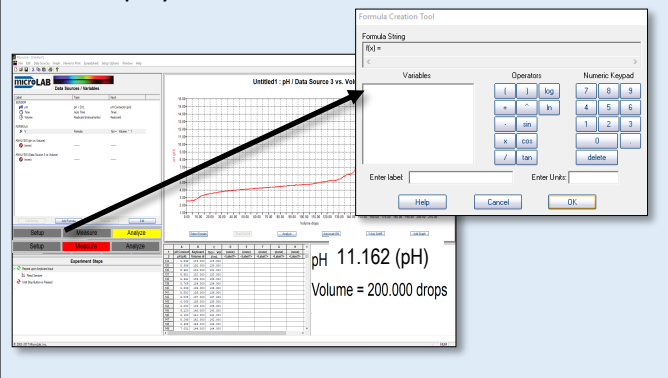

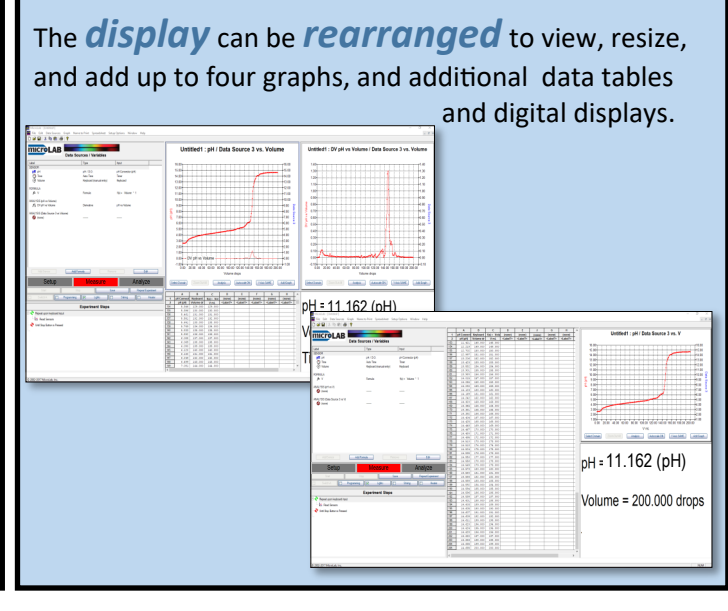

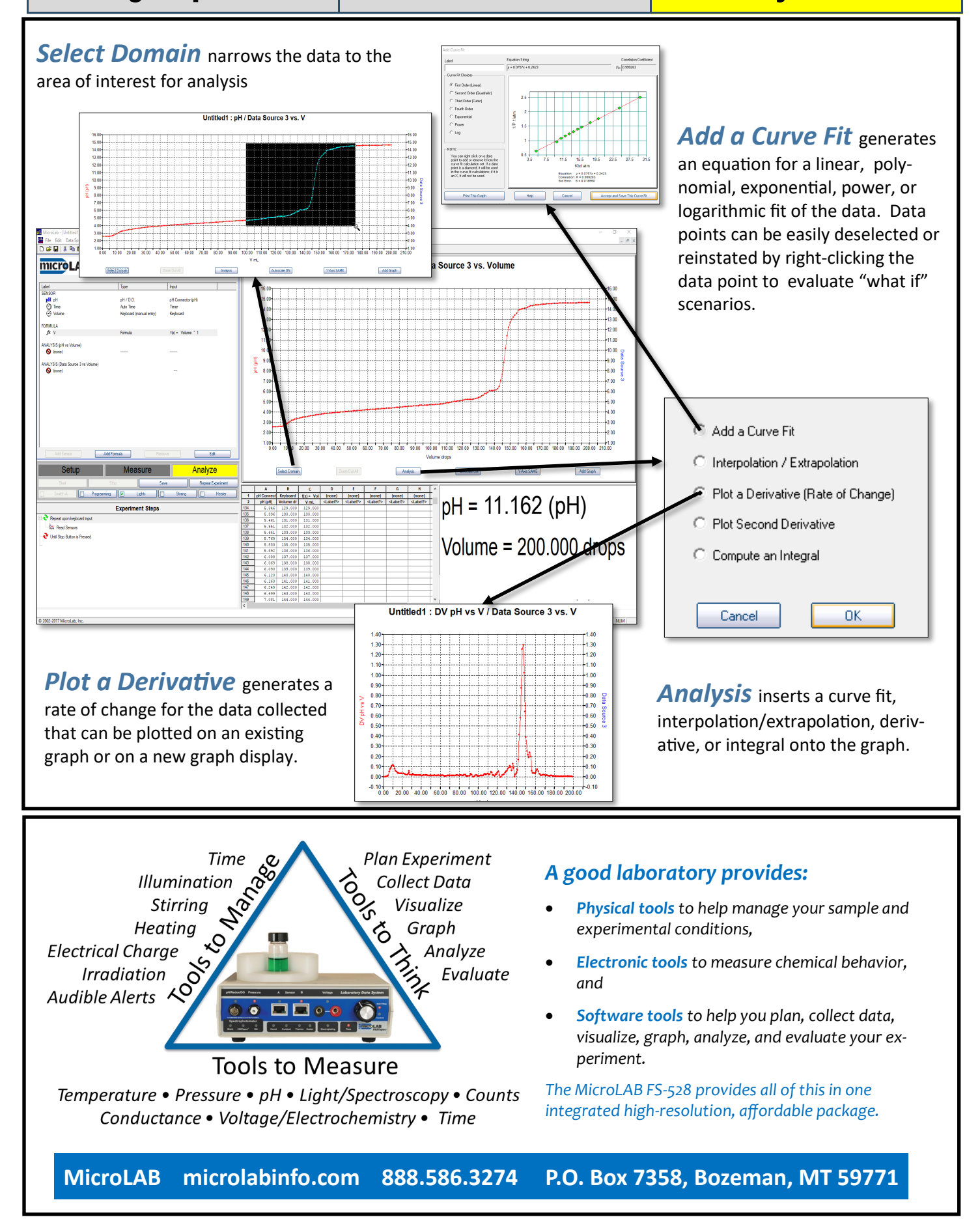